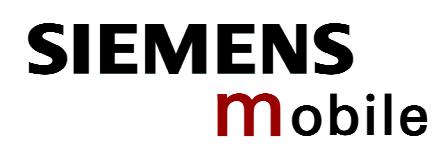

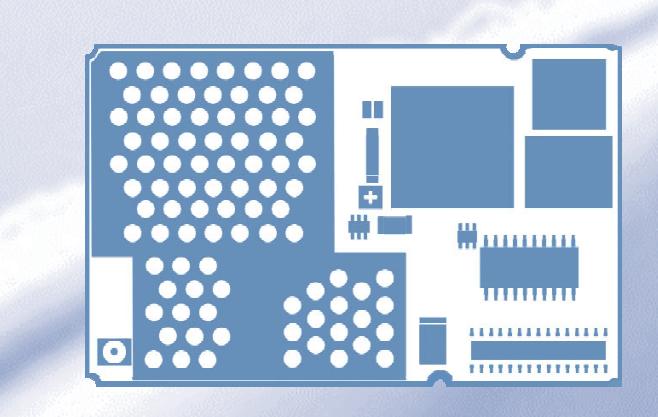

# Multiplexer User's Guide

**Siemens Cellular Engines** 

**Version: 05 DocID: Mux\_guide\_v05**  Jser's Guide

<span id="page-1-0"></span>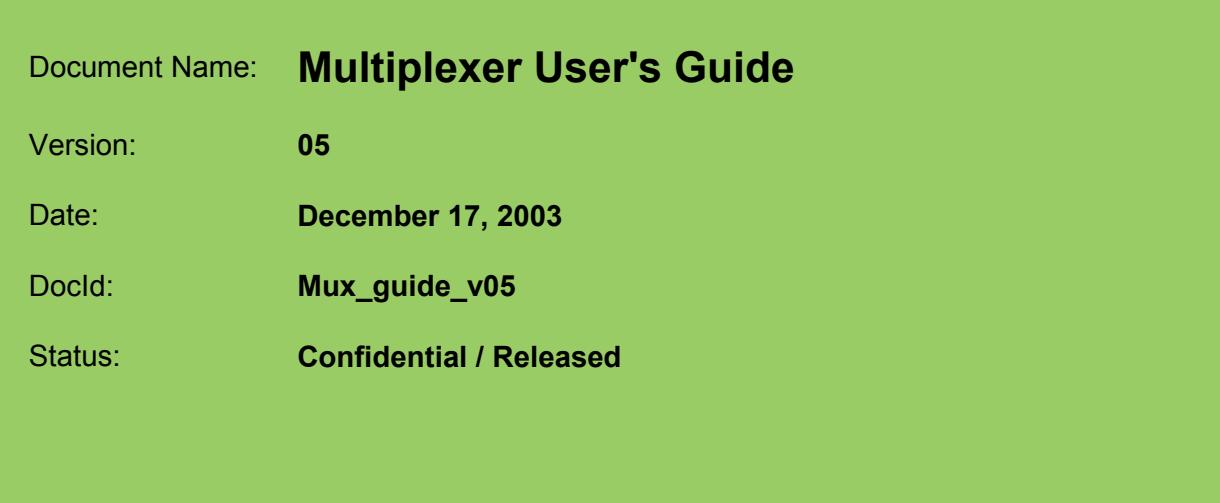

#### **General notes**

Product is deemed accepted by Recipient and is provided without interface to Recipientís products. The documentation and/or Product are provided for testing, evaluation, integration and information purposes. The documentation and/or Product are provided on an "as is" basis only and may contain deficiencies or inadequacies. The Documentation and/or Product are provided without warranty of any kind, express or implied. To the maximum extent permitted by applicable law, Siemens further disclaims all warranties, including without limitation any implied warranties of merchantability, completeness, fitness for a particular purpose and non-infringement of third-party rights. The entire risk arising out of the use or performance of the Product and documentation remains with Recipient. This Product is not intended for use in life support appliances, devices or systems where a malfunction of the product can reasonably be expected to result in personal injury. Applications incorporating the described product must be designed to be in accordance with the technical specifications provided in these guidelines. Failure to comply with any of the required procedures can result in malfunctions or serious discrepancies in results. Furthermore, all safety instructions regarding the use of mobile technical systems, including GSM products, which also apply to cellular phones must be followed. Siemens or its suppliers shall, regardless of any legal theory upon which the claim is based, not be liable for any consequential, incidental, direct, indirect, punitive or other damages whatsoever (including, without limitation, damages for loss of business profits, business interruption, loss of business information or data, or other pecuniary loss) arising out the use of or inability to use the Documentation and/or Product, even if Siemens has been advised of the possibility of such damages. The foregoing limitations of liability shall not apply in case of mandatory liability, e.g. under the German Product Liability Act, in case of intent, gross negligence, injury of life, body or health, or breach of a condition which goes to the root of the contract. However, Claims for Damages arising from a breach of a condition which goes to the root of the contract shall be limited to the foreseeable damage which is intrinsic to the contract, unless caused by intent or gross negligence or based on liability for injury of life, body or health. The above provision does not imply a change on the burden of proof to the detriment of the Recipient. Subject to change without notice at any time. The interpretation of this general note shall be governed and construed according to German law without reference to any other substantive law.

#### **Copyright notice**

Transmittal, reproduction, dissemination and/or editing of this document as well as utilization of its contents and communication thereof to others without express authorization are prohibited. Offenders will be held liable for payment of damages. All rights created by patent grant or registration of a utility model or design patent are reserved.

Copyright © Siemens AG 2003

#### **Trademark notice**

MS Windows<sup>®</sup> is a registered trademark of Microsoft Corporation.

## **Contents**

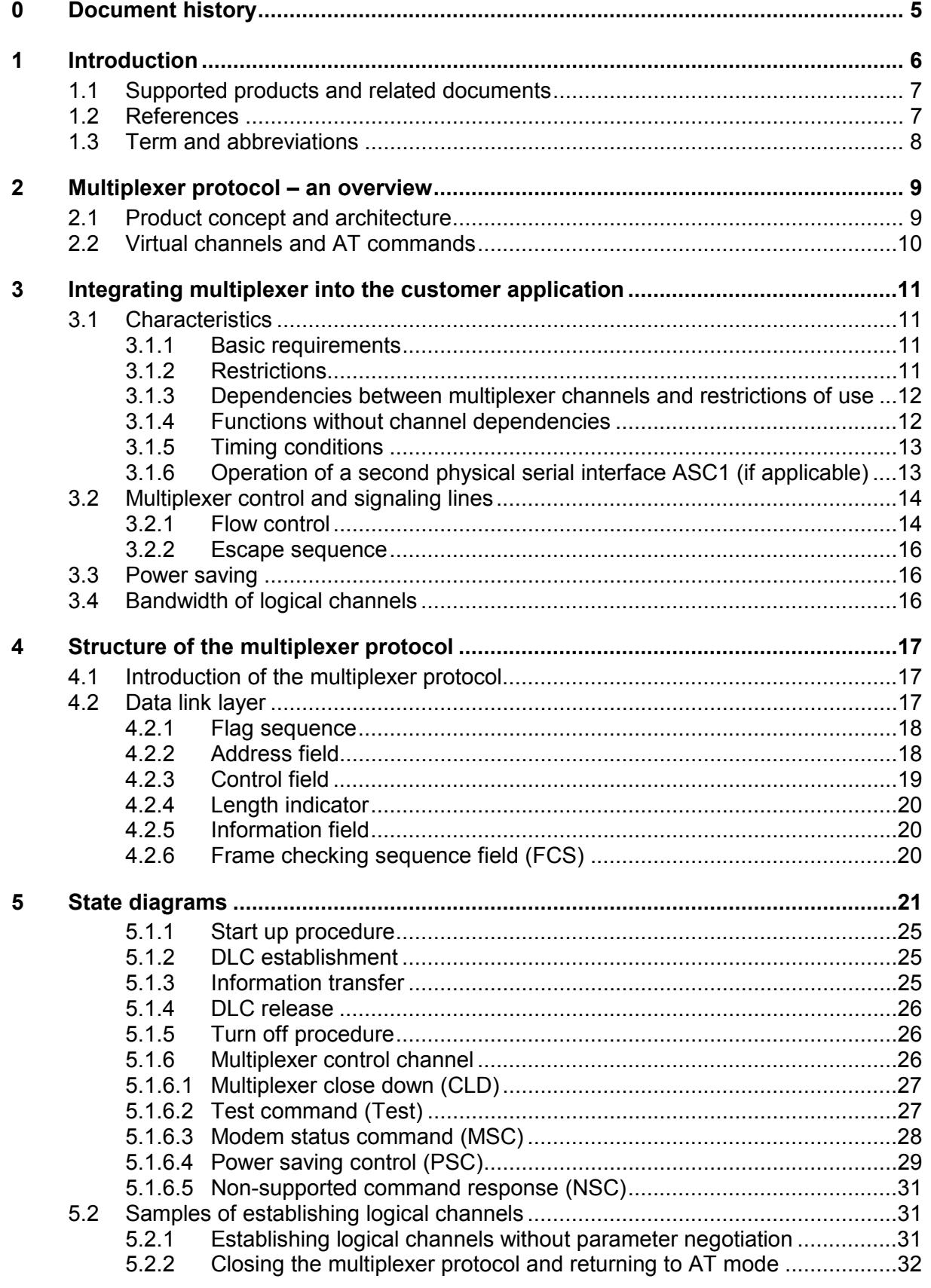

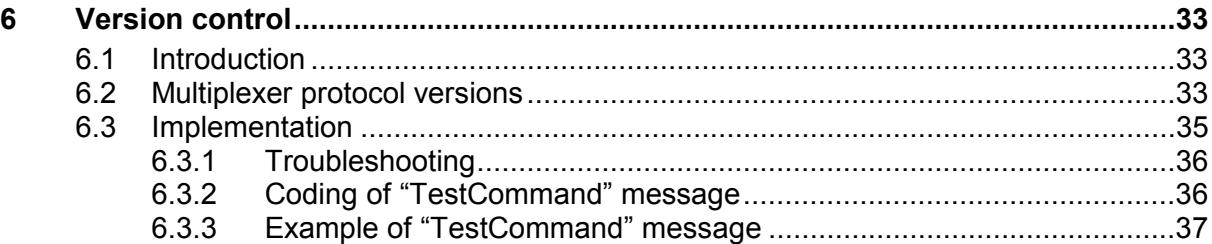

## **Figures**

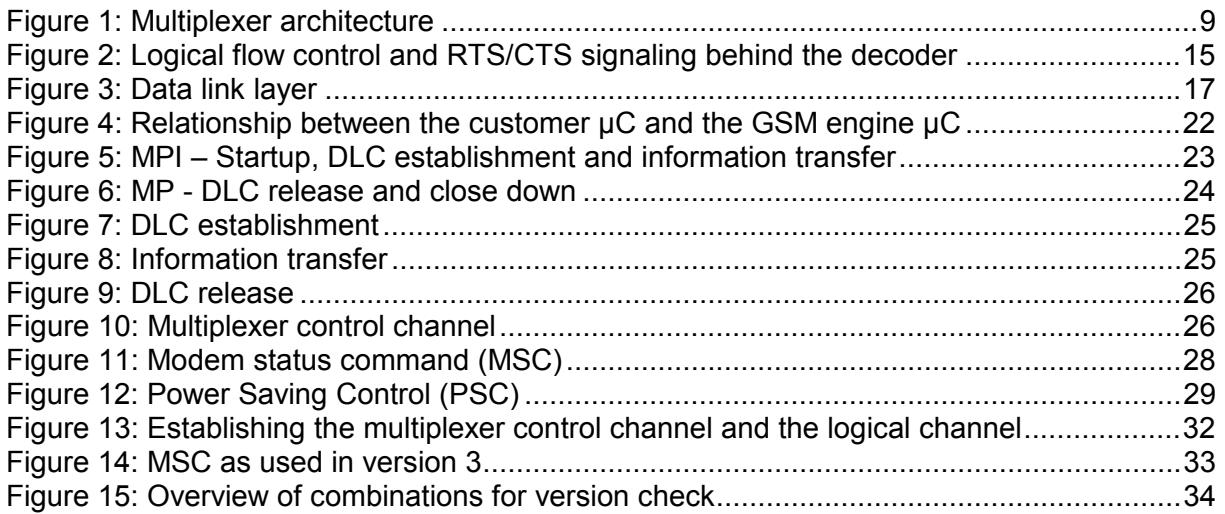

## **[Tables](#page-33-0)**

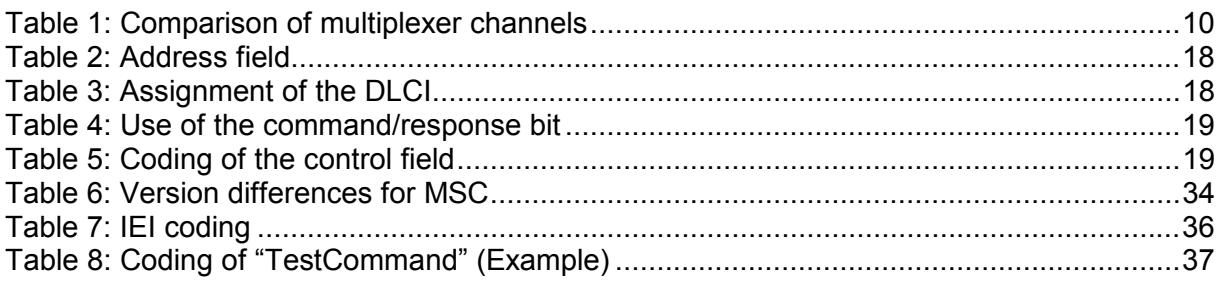

## **0 Document history**

This chapter reports modifications and improvements over previous versions of this document.

<span id="page-4-0"></span>Preceding document: "Multiplexer User's Guide" Version 03 New document: "Multiplexer User's Guide" Version 05

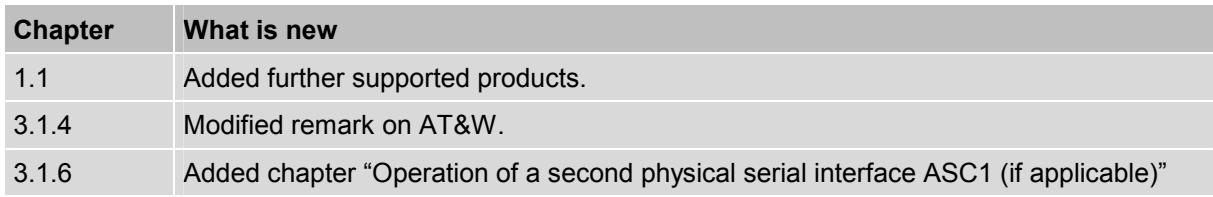

[Prece](#page-12-1)ding document: "Multiplexer User's Guide" Version 03 New document: "Multiplexer User's Guide" Version 05

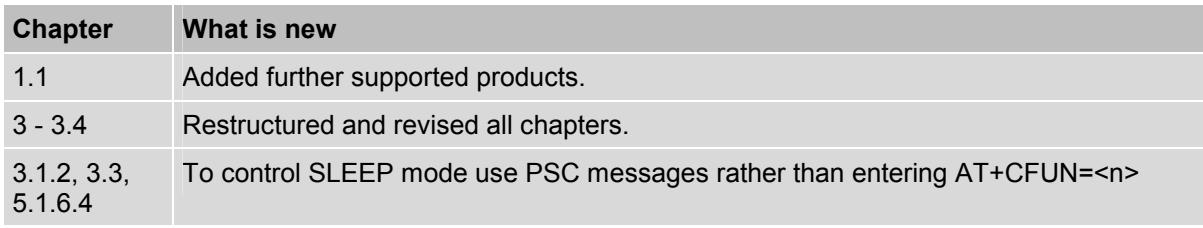

## **1 Introduction**

<span id="page-5-0"></span>Siemens GSM engines support the basic option of the multiplexer according to the ETSI TS 101 369, GSM 07.10 Multiplexer Protocol. This allows a mobile to run a triple session over a serial link interface. Outside the GSM engine, on the application side of the serial interface, another multiplexer must be integrated in order to demultiplex the signal and distribute it on the three virtual channels. The *external multiplexer* needs to be provided by the customer.

This document describes how to use the multiplexer and then explains how to design an external multiplexer and integrate it into an application on top of a Siemens GSM engine.

Multiplexer protocol sources (WinMux2k), provided by Siemens AG, can be obtained on request from your local distributor. For more detailed information please refer to [5].

## **1.1 Supported products and related documents**

*Supported products* 

- $\bullet$ AC43
- <span id="page-6-0"></span>-AC45
- MC35i
- MC35i Terminal
- -MC39i
- -M<sub>C</sub>45
- -MC46
- -MC388
- MC5x
- -TC35i
- -TC35i Terminal
- TC45

## *Related documents*

- [1] Hardware Interface Description supplied with your GSM engine
- [2] AT Command-Set supplied with your GSM engine
- <span id="page-6-2"></span>[3] Release Notes supplied with your GSM engine
- [4] Remote-SAT User's Guide
- <span id="page-6-4"></span>[5] Multiplexer Driver Developer's Guide for Windows 2000 and Windows XP
- <span id="page-6-3"></span>[6] Multiplexer Driver Installation Guide for Windows 2000 and Windows XP

For further documents regarding your GSM engine please refer to the latest Release Notes supplied with the module.

*Prior to using your GSM engine, be sure to carefully read the latest product information provided in the Release Notes.* 

To visit the Siemens Website you can use the following link: http://www.siemens.com/wm

## **[1.2 References](http://siemens.com/wm)**

<span id="page-6-1"></span>[1] Digital Cellular Telecommunications Systems (Phase 2+); Terminal Equipment to Mobile Station (TE-MS) "Multiplexer Protocol"; ETSI TS 101 369 V7.1.0 (1999-11), GSM 07.10 Version 7.1.0, Release 199

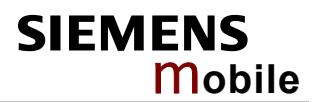

## <span id="page-7-0"></span>**1.3 Term and abbreviations**

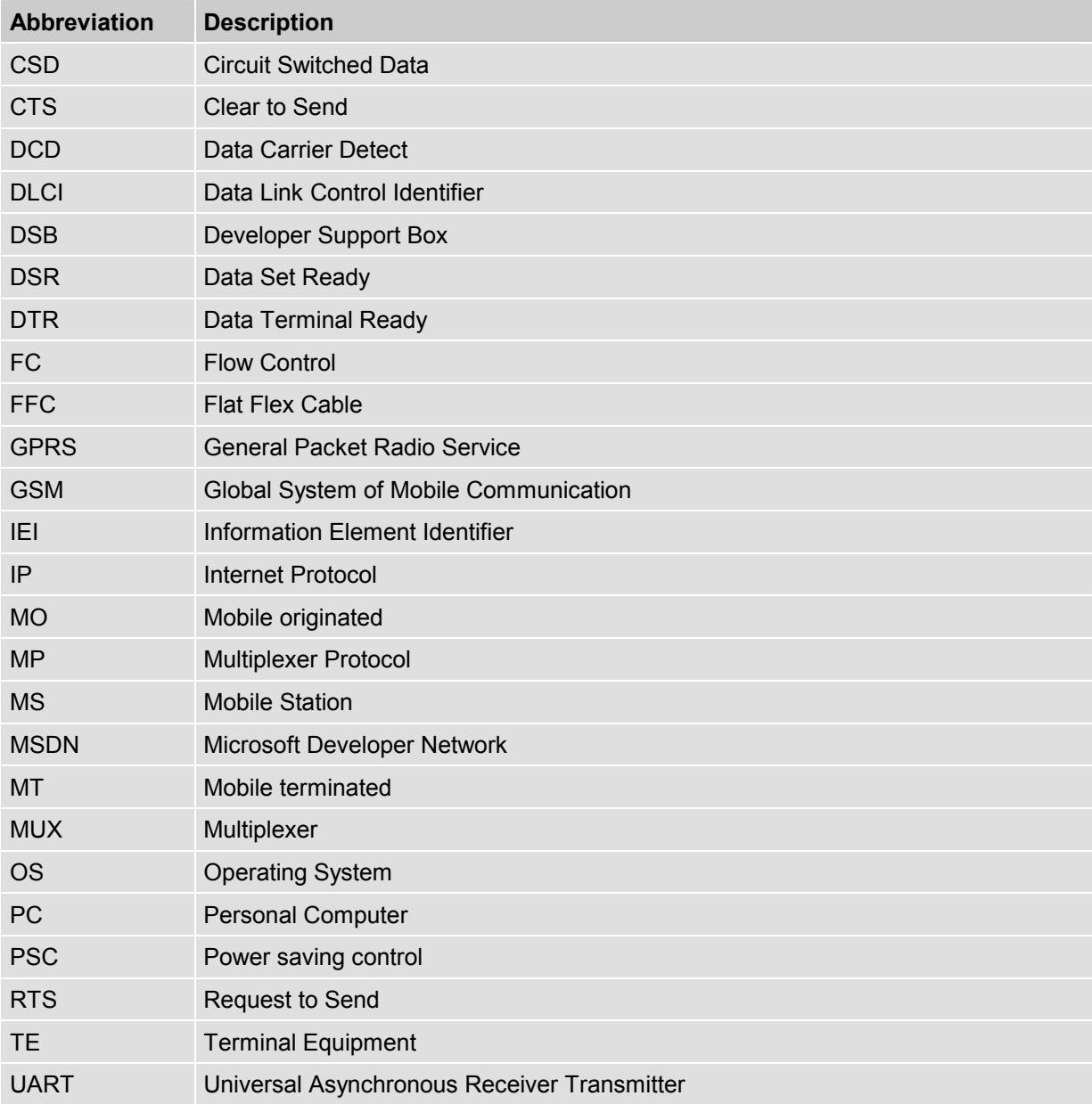

## <span id="page-8-0"></span>**2 Multiplexer protocol – an overview**

## <span id="page-8-1"></span>**2.1 Product concept and architecture**

The multiplexer mode enables one serial interface to transmit data to three different customer applications. This is achieved by providing three virtual channels using a multiplexer (Mux).

This is especially advantageous when a fax/data/GPRS call is ongoing. Using the multiplexer features, e.g. controlling the module or using the SMS service can be done via the additional channels without disturbing the data flow; access to the second UART is not necessary. Furthermore, several accesses to the module can be created with the multiplexer. This is of great advantage when several independent electronic devices or interfaces are used.

To access the three virtual interfaces, both the GSM engine and the customer application must contain Mux components which communicate over the multiplexer protocol.

In multiplexer mode, AT commands and data are encapsulated into packets. Each packet has a channel identification and may vary in length.

#### **Note:**

**All statements regarding GPRS are valid for AC43, AC45, MC45, MC388, MC35i, MC39i, TC45, MC46 and MC5x only.** 

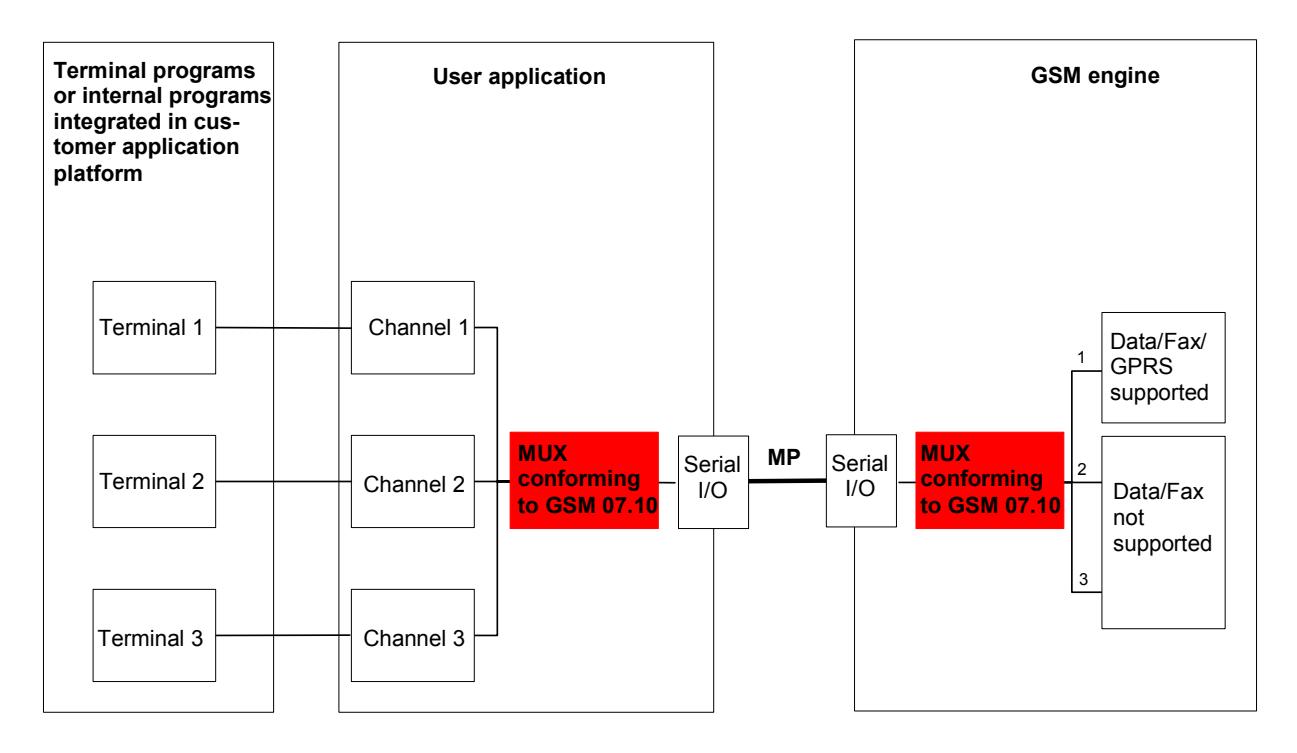

<span id="page-8-2"></span>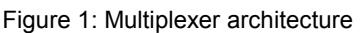

## **2.2 Virtual channels and AT commands**

Please note that a cellular engine designed for multiplex operation does not include three different devices. Only one single air interface (RF part) is available.

<span id="page-9-0"></span>As mentioned before the multiplexer enables one serial interface to run three sessions simultaneously. All incoming or outgoing calls are connected to the device.

Channel 1 supports the full range of functions, which is available without multiplexer tool. Channel 2 and 3 are connected to a different AT interpreter and support a subset of the functional range of channel 1, for more details refer to Table 1.

<span id="page-9-1"></span>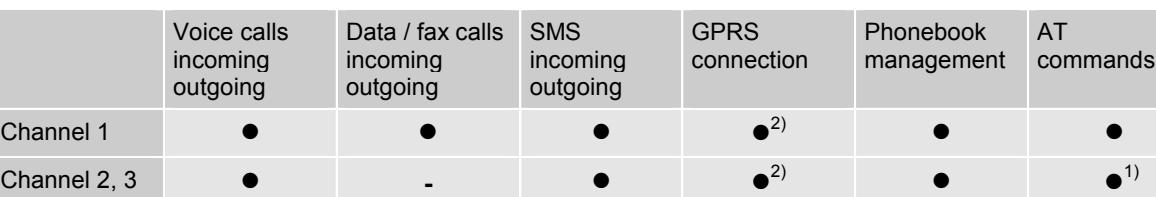

Table 1: Comparison of multiplexer channels

• indicates that the functionality is available on the channel

- $\frac{1}{1}$  indicates that the functionality is <u>not available</u> on the channel
- $1)$  except for AT commands related to data and fax calls<br> $2)$  enly two obannels can be used percllel to transmit CBI
- 2) only two channels can be used parallel to transmit GPRS data

**Examples** 

- While a data call is in progress on channel 1, you can send a short message on channel 2 and edit the phonebook on channel 3.
- When receiving a fax on channel 1, you are able to check the battery capacity using the appropriate AT command on channel 2 or 3.

#### **Note**

Due to the technical requirements of multiplexer mode, data and fax calls can only be set up on logical channel 1 while GPRS connections can be established on every channel. Several AT commands have a different behavior on channels 2 and 3. Additional information regarding restrictions and interferences between the channels can be found in chapter 3.1 and in [2].

## **3 Integrating multiplexer into the customer application**

<span id="page-10-0"></span>When designing a multiplexer application, you can create your own sources or take advantage of the sources delivered upon request by Siemens. The Siemens sources are packed in a \*.zip file which includes a driver for Windows 2000 and Windows XP. See [5] for a detailed description.

## **3.1 Characteristics**

<span id="page-10-1"></span>After establishing the multiplexer mode according to the multiplexer protocol, three logical channels are available. Please keep the following restrictions and requirements in mind:

#### **3.1.1 Basic requirements**

- The GSM engine supports the basic option and UIH Framing according to GSM 07.10.
- <span id="page-10-2"></span>- Character framing must be configured for 8 data bits, no parity and 1 stop bit. If you wish to use multiplexer mode with TC35i modules, be sure not to change this setting.
- Hardware flow control AT\Q3 is recommended for use with multiplexer mode. If used, it needs to be set before multiplexer mode is entered.
- Several customer software applications may be able to change the selected settings. These settings will be stored in the non-volatile memory and used whenever the module is powered up again. In this case the multiplexer fails to start. To avoid this, it is recommended to re-synchronize all settings before using the multiplexer mode again.

#### **3.1.2 Restrictions**

If the GSM engine is operated in multiplexer mode, the following restrictions apply:

- -MO and MT circuit-switched data and fax calls can only be set up on channel 1.
- <span id="page-10-3"></span>- It is not recommended to use AT+CFUN=<n> for selecting one of the SLEEP modes. For products supporting Multiplexer Protocol version 3, the best approach to properly control SLEEP mode in this case is to issue the PSC messages described in Chapter 5.1.6.4.

The multiplexer cannot be started if one of the following features is activated, nor can these features be used when multiplexer is active:

- -Multiplex mode cannot be started while autobauding (AT+IPR=0) is enabled.
- The multiplexer is not available in charge-only mode and in alarm mode.
- XON/OFF flow control is not supported in multiplexer mode.

#### **3.1.3 Dependencies between multiplexer channels and restrictions of use**

When using the following functions, be aware of possible dependencies between the different channels. One way of avoiding problems may be to dedicate certain commands/features to one of the channels or to assure that the application avoids conflicts.

- <span id="page-11-0"></span>- Call control: A voice call can be initiated, answered or ended on each channel. See AT commands like ATD, ATA or ATH. Please note that ATH terminates each voice, circuit switched data or fax call regardless on which logical channel ATH was executed, for details see [2].
- $\bullet$  Phonebook access: If you wish to write the same phonebook entry on two different channels at the same time, please note that the last entry will be stored permanently. All other data will be deleted.
- SMS read, write and delete.
- - Time settings: Though the AT commands AT+CALA and AT+CCLK can be used on either channel, the same time setting applies to all three channels. It is only the alarm message <text> which may be specific to each channel. The URC "+CALA" will be issued only on the channel where the last alarm setting was made. For details see [2].
- Device locks set with AT+CLCK.
- -SIM card access.
- RF settings.

Example:

- An ongoing fax call has been established on channel 1. When answering an incoming voice call on channel 2 or 3 and terminating it, the held fax call will be ended as well.

#### **3.1.4 Functions without channel dependencies**

The following functions or events may be ongoing independently on different channels:

- <span id="page-11-1"></span>- Unsolicited Result Codes (URCs) will generally be transmitted to all logical channels. For example, an incoming voice call is indicated by the URC "RING" on all three channels. Incoming data calls are indicated on channel 1 only.
- Device information can be queried on a single channel.
- Signal quality and cell information can be retrieved on a single channel.
- Further commands that can be used separately on one channel without impact on the remaining channels: ATZ, AT&F, AT&V, AT+CEER, AT+CMEE.
- User profile: AT&W stores the current setting of each channel to the user profile, no matter on which of the three channels the command is executed.

Example:

- The battery capacity can be queried from channel 2 or 3 while a voice, fax or data call is made on channel 1.

### <span id="page-12-0"></span>**3.1.5 Timing conditions**

Switching on the multiplexer with AT+CMUX=0 causes a 5s timer to start. If the multiplexer control channel is not established within this time, the module returns to "normal AT command modeî without multiplexer. This prevents the module from being blocked if, for example, AT+CMUX=0 is sent from an application that does not support the multiplexer protocol.

Fax is based on a protocol, which needs to respect timings between the application and the module as well as between the module and the selected terminal equipment (TE). Hence, heavy parallel traffic load in the module can lead to mistiming. This may result in malfunction in both directions. Please consider the following recommendations:

Using the multiplexer it is not possible to define bandwidth and delay time per channel. Therefore, the customer application should take care that the channels 2 and 3 are not heavily loaded when faxing on channel 1.

- Example 1: Checking the field strength every 2 seconds does not harm, sending an SMS every 10 seconds may lead to problems.
- Example 2: Reading a complete phone book, may cause problems if a fax transmission is ongoing at the same time.

When switching on the module after a firmware update we recommend to wait 5 seconds before entering the first AT command.

#### <span id="page-12-1"></span>**3.1.6 Operation of a second physical serial interface ASC1 (if applicable)**

This chapter applies only to Siemens GSM modules equipped with a second physical serial interface (referred to as ASC1). If your product has only one physical serial interface (ASC0) you can skip this chapter.

ASC1 is disabled when the multiplexer is enabled on the first serial interface ASC0. Yet, both ASC1 and the multiplexer channel 2 are using the same parameters, and thus, the same user defined profile (if any). As a result, a user profile stored on multiplexer channel 2 takes effect on ASC1 after closing the multiplexer and starting up ASC1. Likewise, a user profile stored on ASC1 will be loaded on multiplexer channel 2.

This may be a problem when ASC1 is not connected, but flow control (for example AT\Q1 or AT\Q3) is stored to the user profile on the multiplexer channel 2. In this case, flow control takes effect on ASC1, when the multiplexer is switched off. If then for example a large amount of URCs is generated, their transmission might be stopped due to the flow control. To avoid this problem we recommend that you do not activate flow control on multiplexer channel 2 when you set up a user profile with AT&W.

## **3.2 Multiplexer control and signaling lines**

<span id="page-13-0"></span>The following chapter covers all information you need to develop and set up a virtual driver. Differences and restrictions in comparison to the unframed module are pointed out.

#### **3.2.1 Flow control**

#### **Logical flow control**

<span id="page-13-1"></span>The internal logical flow control (FC-BIT in MSC message, see Chapter 5.1.6.3) represents the existing flow control to the module. For example, if a data call is initiated and the customer application transmits data to the module on this channel, the module will stop the data transmission from time to time. This happens because the module operates with a bandwidth of 9k6 on air, but the customer application uses a larger wid[th. In th](#page-27-0)is case the module sends a MSC message with FC-BIT set. After all data stored in the internal buffer have been sent, the module will send a second MSC message with FC-BIT reset. As already pointed out, the logical flow control operates like RTS/CTS but with FC-BIT on every channel. The RTS/CTS are not used for flow control because the traffic on the logical channels may cause a temporary loss of bandwidth on another channel. This behavior has no impact on the handshake V.24 lines.

#### **RTS/CTS on the physical channels**

Hardware flow control (AT\Q3) is recommended for use with multiplexer. For power saving it is indispensable. The setting AT\Q3 needs to be made before switching on the multiplexer.

The customer application decodes and encodes the data. To prevent loss of data, the application must be able process the information about internal flow control (MSC) regulated by the module. Flow control information is transmitted within the data flow and contains messages whether or not the channel is allowed to send. See chapter 5.1.6.3 for MSC.

As of Multiplexer Protocol version 2, the customer application must set RTS (in the direction to the module) on channel 1. RTS shall not be switched off to prevent loss of data (control data cannot be sent in this case). If flow control is needed, it is reco[mmended](#page-27-0) to use logical flow control on every channel.

### **RTS/CTS on the logical channels**

The customer application needs to regulate the data flow according to the logical flow control. The implementation of the WinMux2k is a good example. It maps the 3 decoded channels to 3 serial interfaces as well as the logical flow control information (FC-BIT in MSC message) directly on the RTS/CTS-control lines.

In this case CTS superposes the STOP information (data sending disabled) sent by the module to control the data transmission from the customer application to the module. If RTS is reset, a STOP is transmitted to the module to control the data transmission from the module to the customer application. Figure 2 illustrates the data flow.

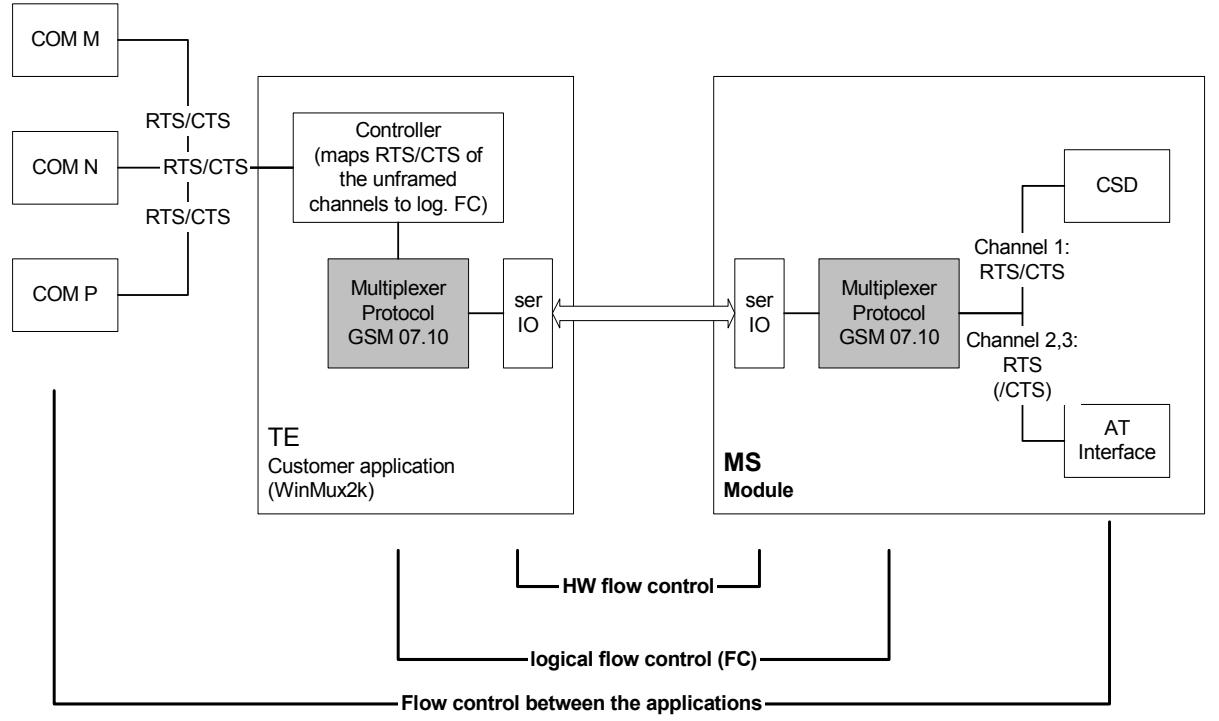

<span id="page-14-0"></span>Figure 2: Logical flow control and RTS/CTS signaling behind the decoder

### **RING/DCD**

Contrarily to all other lines DCD and RING are transmitted additionally on the UART directly by the module. These signals are logical ORs from the three logical channel status lines. However, the customer application must carefully decide how to handle these lines and ensure, that no conflicts occur between the different channels. E.g. in some situations it may be advisable to display RING on channel 1 only.

Please keep in mind that a call can only be accepted once. Therefore some kind of mutual locking mechanism must be used.

### **3.2.2 Escape sequence**

<span id="page-15-0"></span>When the multiplexer protocol is active only coded data is transmitted over the UART. The coding includes a header and a checksum. Therefore, the direct parsing of this sequence is not possible. An escape might be undetected because the decoded time relations may be disturbed.

The following transmission path for the ESC signal has been implemented:

- - DTR is transported within the logical channel. To terminate a call, the normal way of using DTR is available. Please keep in mind that the multiplexer cannot transport this signal in real time. Please use a certain gap time between signaling with DTR.
- $\bullet$  It is possible to detect the "+++" on the customer multiplex application and transport this information via the MSC signal to the module (see Chapter 5.1.6.3).
- As an alternative, ATH may be sent on one of the other channels, for more detailed information please refer to [2].

## **3.3 Power saving**

<span id="page-15-1"></span>SLEEP mode reduces the fun[ction](#page-6-3)ality of the module to a minimum and, thus, minimizes the current consumption to the lowest level. SLEEP mode can be set with the AT+CFUN command which provides the choice of the functionality levels <fun>=0, 1, 5, 6, 7 or 8. For further details on power saving see [1] and [2].

If the module is in multiplexer mode, it is not recommended to activate SLEEP mode with AT+CFUN=<n>. For products supporting Multiplexer Protocol version 3, the best approach to properly control SLEEP mode i[n th](#page-6-4)is c[ase](#page-6-3) is to issue the PSC messages described in Chapter 5.1.6.4.

## **3.4 B[andwi](#page-28-0)dth of logical channels**

<span id="page-15-2"></span>Please take into account that a data transmission, e.g. on channel 1, causes a transmission delay on the remaining channels (see chapter 3.1). The multiplexer mode according to the GSM 07.10 multiplexer protocol encapsulates data and AT commands into packets which may vary in length. Therefore a header including protocol information located at the beginning of the protocol data unit has to be transmitted. To summarize, if the module is set to 115200 bps and an incoming GPRS call r[equ](#page-10-1)ires 5 kByte per second, the two other channels have to operate within the range of the remaining 5 kByte per second.

If three large data transmissions are running simultaneously, the available bandwidth will be shared equally among all channels. In such a case if channel 2 and 3 were used for data transmissions, e.g. editing the phonebook, both channels would need to share a bandwidth of approximately 3 kByte per second.

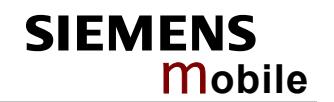

## <span id="page-16-0"></span>**4 Structure of the multiplexer protocol**

## <span id="page-16-1"></span>**4.1 Introduction of the multiplexer protocol**

The supported multiplexer protocol conforms to the GSM 07.10 Multiplexer Protocol. The non-error recovery mode was implemented with the basic option.

The frames have a start and a stop byte. A checksum is calculated to protect the transferred data. Frame repetition is not enabled.

Data and fax calls are transferred in the logical channel DLCI = 1 (DLCI: Data Link Connection Identifier). The remaining DLCIs are in AT command mode; two GPRS connections can be established simultaneously on every channel.

The multiplexer protocol must be started and the logical channels opened in compliance with specified procedures.

The chapter also gives you suggestions for the following aspects:

- -Opening logical channels without parameter negotiation
- -Opening logical channels with parameter negotiation
- -Closing of logical channels

## <span id="page-16-2"></span>**4.2 Data link layer**

<span id="page-16-3"></span>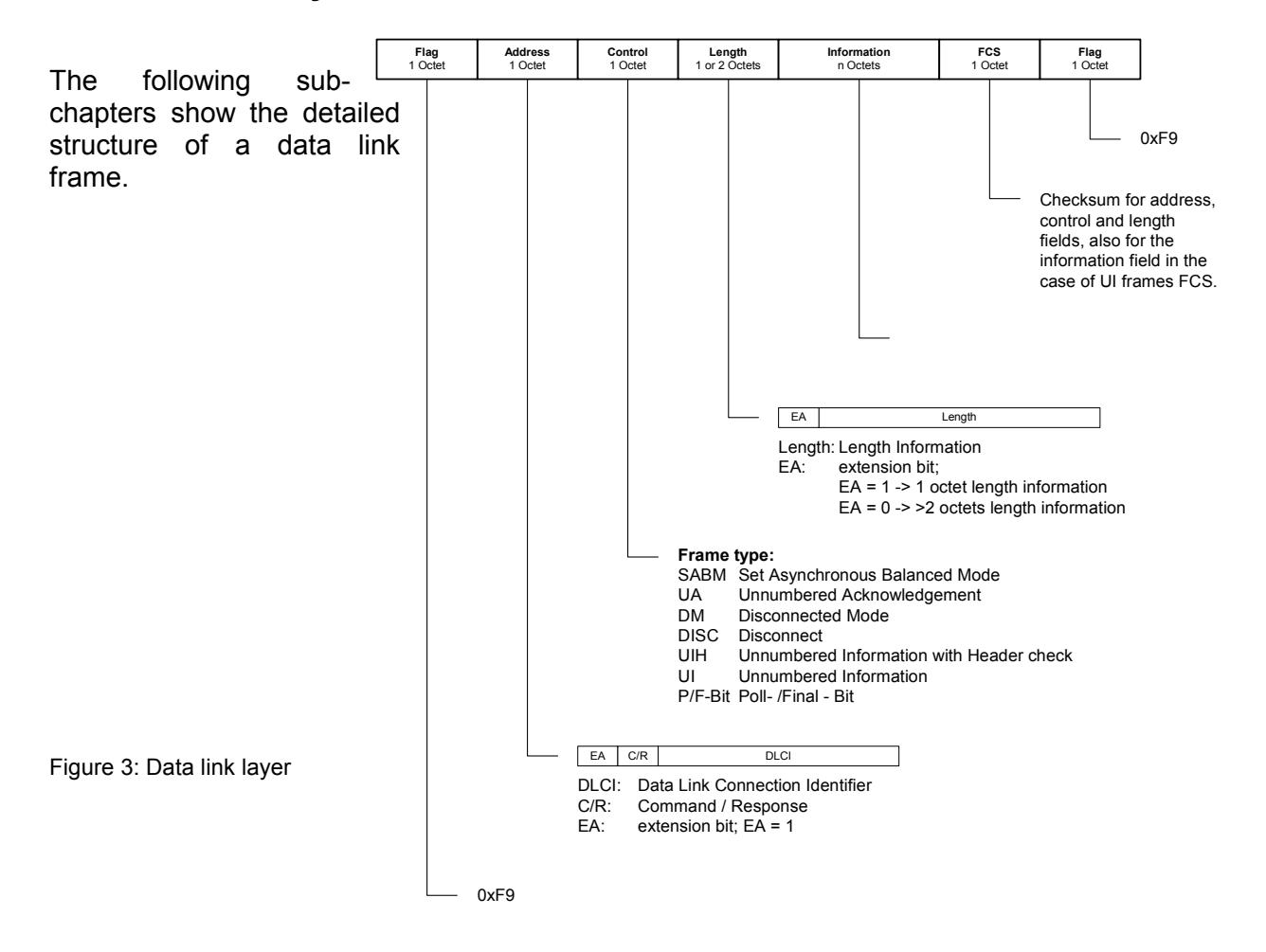

## **4.2.1 Flag sequence**

A flag sequence is a specific bit pattern (usually 11111001; hexadecimal: 0xF9) used to mark the beginning and the end of a frame of data.

<span id="page-17-0"></span>Each frame begins and ends with a flag sequence. Only one flag sequence occurs between any two frames. If two successive flag sequences do occur, the frame is regarded as being empty and is discarded.

The flag sequence is used for the synchronization of frames.

## **4.2.2 Address field**

<span id="page-17-1"></span>Data link connection identifier is a frame relay term defining a 10-bit field of the address field. The DLCI identifies the data link and its service parameters, including the frame size. The values for the Data Link Connection Identifier (DLCI) are dynamically defined apart from  $D<sub>LC</sub>I = 0.$ 

Table 2: Address field

<span id="page-17-2"></span>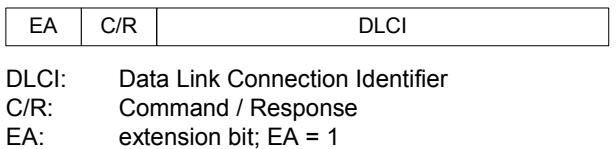

Table 3: Assignment of the DLCI

<span id="page-17-3"></span>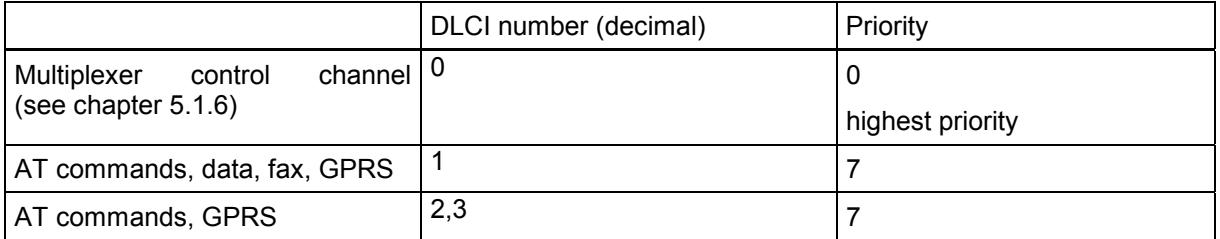

The command/response bit identifies the frame as a command or response. A command contains the address of the data link connection to which the command is sent. A response contains the address of the data link connection sending the frame.

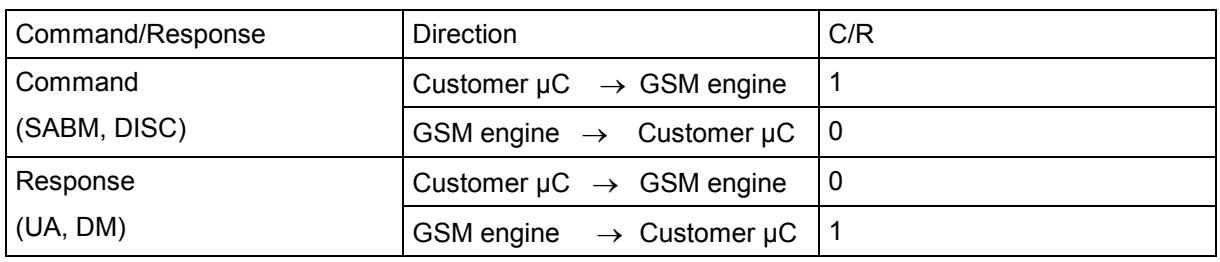

<span id="page-18-1"></span>Table 4: Use of the command/response bit

Every command expects a response. No provision is made to repeat the command if no response is received.

### <span id="page-18-0"></span>**4.2.3 Control field**

The control field contains control information to define the frame.

<span id="page-18-2"></span>Table 5: Coding of the control field

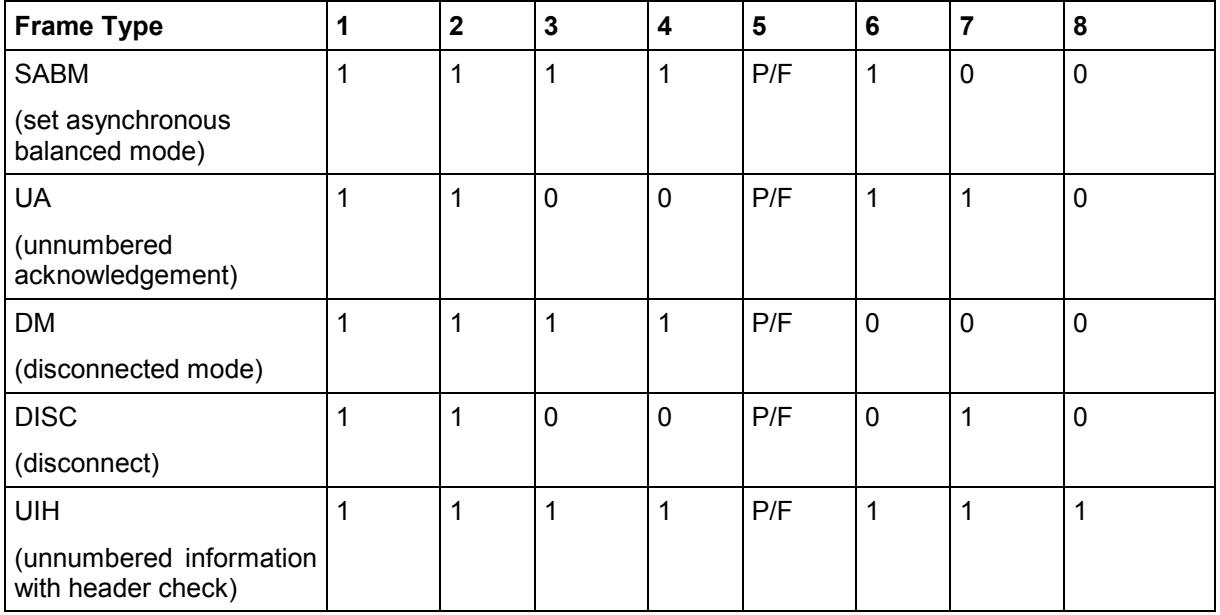

P/F: Poll/Final bit Commands: P = 1, Responses: F = 1 For each DLCI, only one frame with  $P = 1$  may ever be expected.

### <span id="page-19-0"></span>**4.2.4 Length indicator**

The length indicator specifies the length of the following information field. The default length is 31 bytes, but can be extended with the E/A bit.

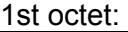

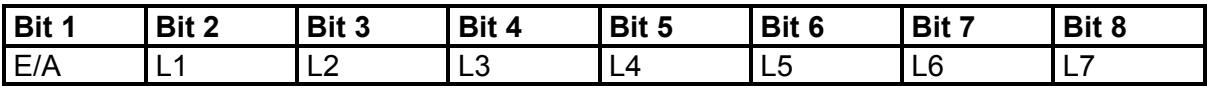

2nd octet:

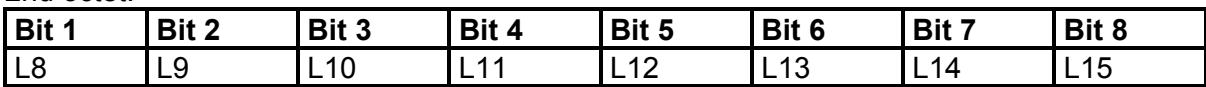

E/A = 1: only one octet for the Length Indicator  $E/A = 0$ : two octets for the Length Indicator

## <span id="page-19-1"></span>**4.2.5 Information field**

The information field contains the data and has an octet structure. The field only exists for UIH frames (unnumbered information with header check).

To transfer information fields, the P/F bit is set to 0; a response is not necessarily expected.

#### <span id="page-19-2"></span>**4.2.6 Frame checking sequence field (FCS)**

The Frame Checking Sequence (FCS) is computed with the address, control and length fields. It is a field added to the end of a frame that contains transmission error-checking information. This field contains a value which is calculated by the source computer. The receiving computer performs the same calculation. If the receiving computer's calculation does not match the result sent by the source computer, the packet is judged corrupt and discarded. An FCS calculation is made for each packet.

## **5 State diagrams**

The multiplexer protocol is based on two state machines (see Figure 4).

<span id="page-20-0"></span>One state machine initiates the setup of the logical channels, while the other responds to the requests.

The GSM engine can only respond to requests. A higher [level for](#page-21-0) controlling the state machines is not implemented.

The procedure for setting up the two state machines  $-$  the one for the customer  $\mu$ C and the one for the GSM engine  $-$  is shown in Figure 5 and Figure 6.

Executing the AT command "AT+CMUX=0" starts the switchover from AT command mode to the multiplexer protocol and parameterizes the multiplexer control channel DLCI = 0.

Both state machines are entering the DISCONNECTED state and immediately have the option of setting up the multiplexer co[ntrol chan](#page-22-0)nel [DLCI = 0](#page-23-0) and other logical channels.

The logical channels are then set up (DLC establishment).

If the DLC has been established successfully the state machine for that particular channel changes to CONNECTED. In the case the request is unsuccessful the logical channel cannot be established and the state machine remains in DISCONNECTED on this particular channel.

Information can be transferred over all channels in CONNECTED.

Control commands can be transferred in the multiplexer control channel DLCI = 0; the other channels transfer data.

The parameters for all logical channels DLCI = 1...4 in DISCONNECTED can be set for the requested logical channels by parameter negotiation.

Disconnecting individual channels (DLC release) causes the state machine for those channels to revert to DISCONNECTED.

Release of the multiplexer control channel DLCI = 0 corresponds to a CLOSE DOWN. The CLOSE DOWN command switches back.

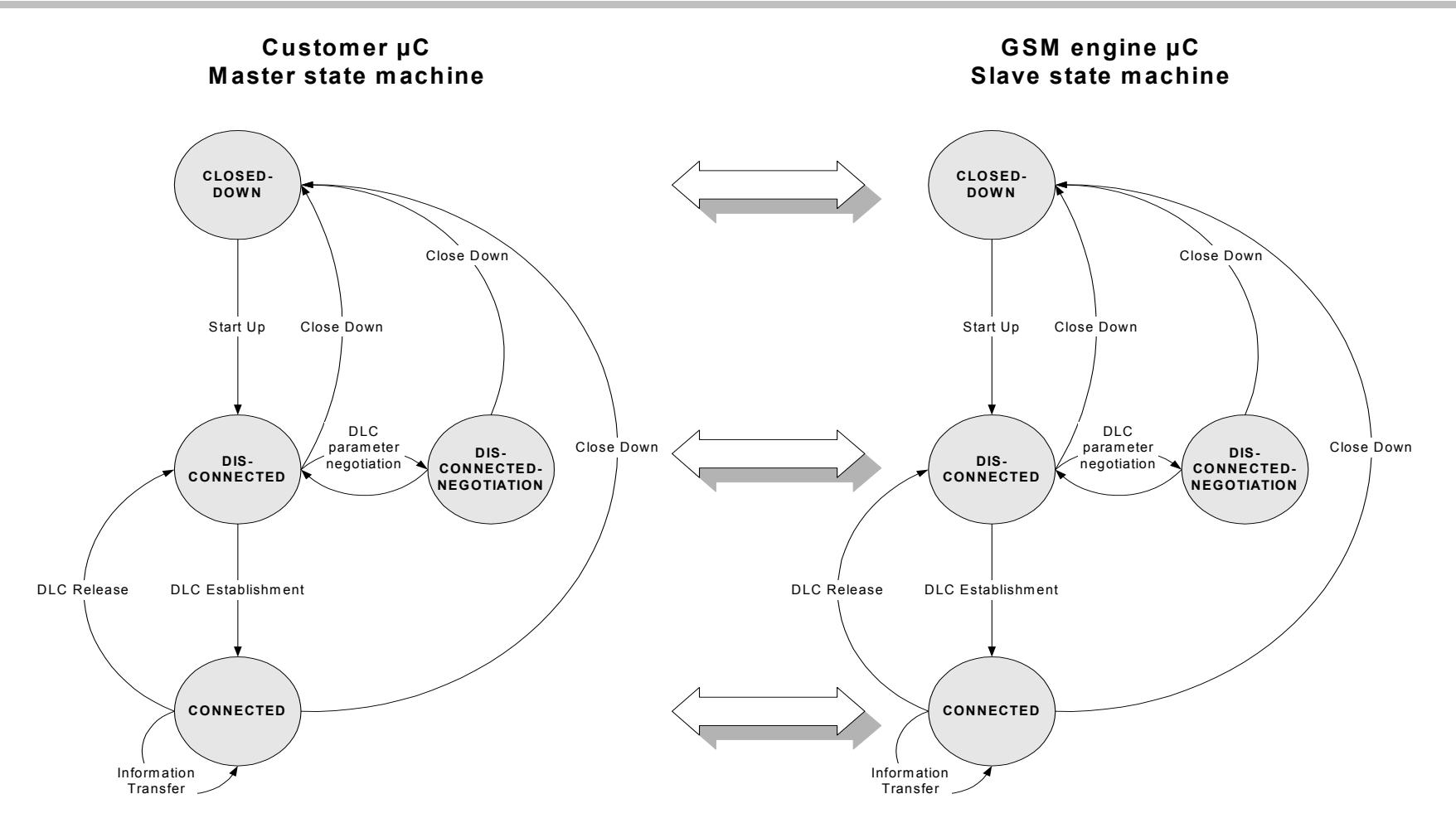

<span id="page-21-0"></span>Figure 4: Relationship between the customer µC and the GSM engine µC

Confidential / Released

<span id="page-22-0"></span>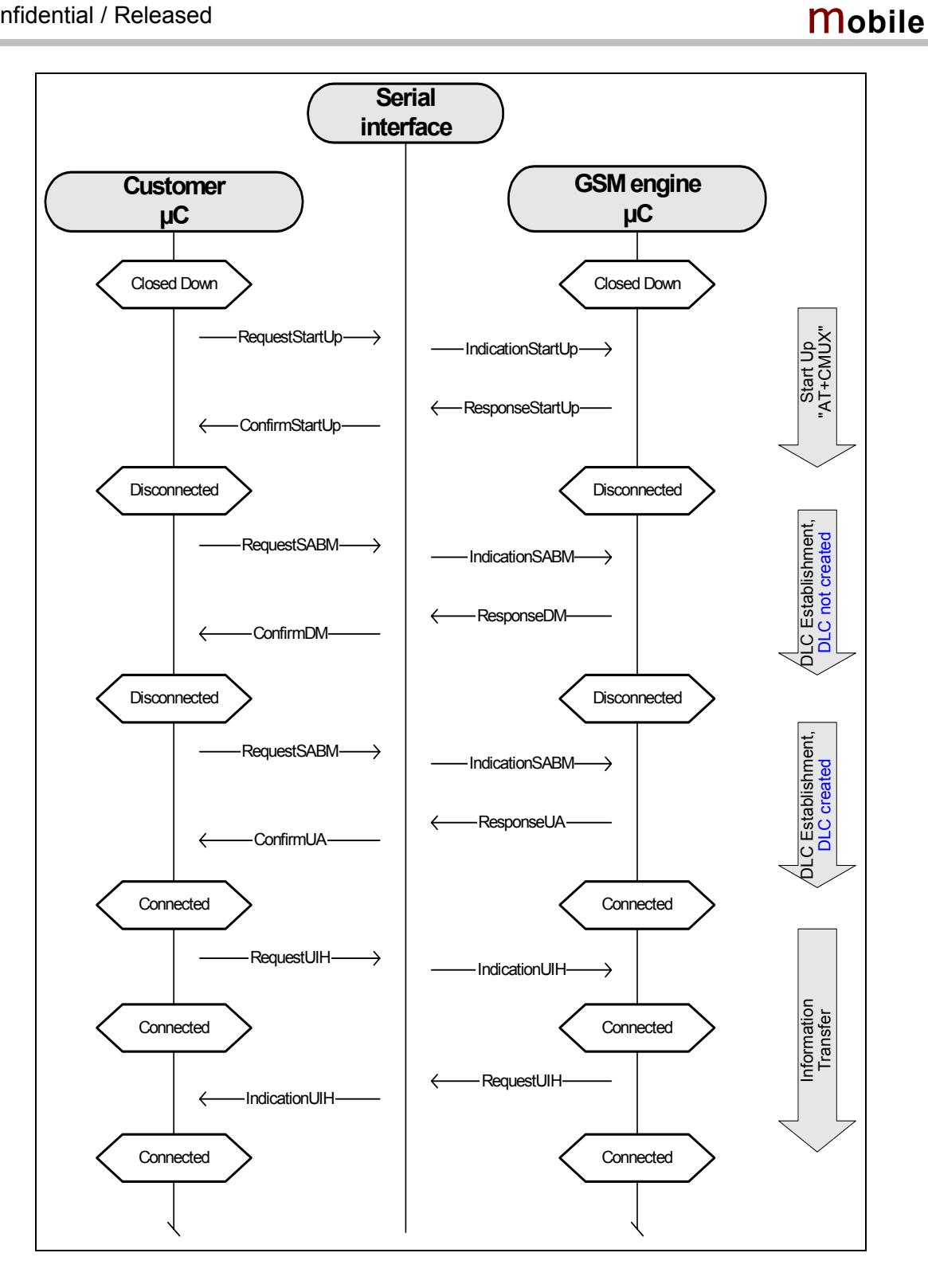

Figure 5: MPI - Startup, DLC establishment and information transfer

**SIEMENS** 

**SIEMENS** m**obile**

<span id="page-23-0"></span>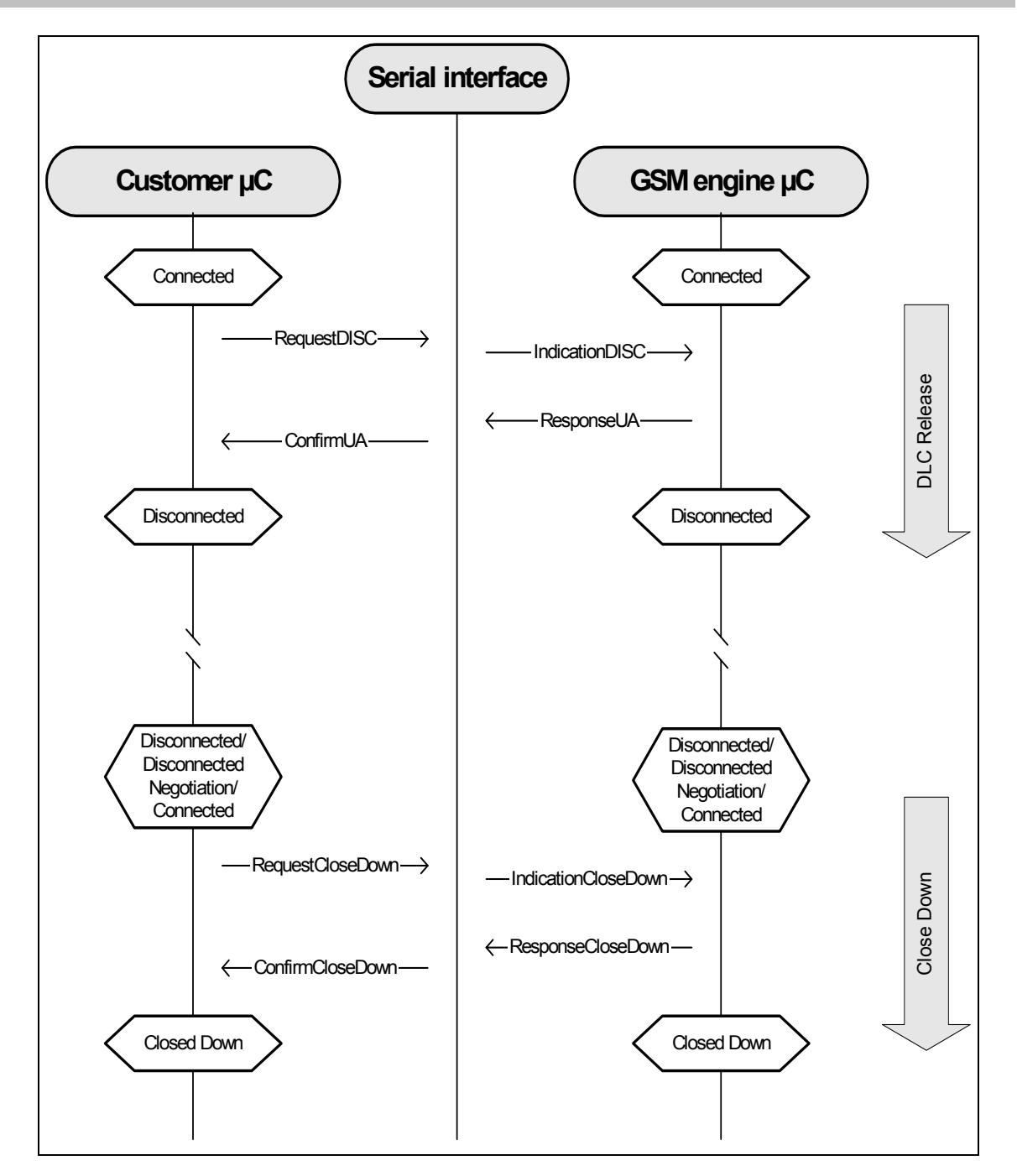

Figure 6: MP - DLC release and close down

#### **5.1.1 Start up procedure**

<span id="page-24-0"></span>The only approach to activate the multiplexer protocol is entering the appropriate AT command AT+CMUX=0. This enables the multiplexer control channel. Please keep in mind that as the next step the multiplexer control channel must be set up, see Chapter 5.1.2.

#### **5.1.2 DLC establishment**

<span id="page-24-1"></span>The multiplexer control channel must be set up as the first channel followed by all other DLCIs. To do so, a SABM frame (see Chapter 4.2.3) must be sent to the GSM engine. The module responds with either a UA frame  $-$  i.e., the DLCI was set up, or with a DM frame if the DLCI was not set up.

No provision is made for repeating the request [if a re](#page-18-0)sponse is not received.

The state machine requesting the multiplexer control channel  $DLCI = 0$  is the "initiating" station", while the other is called the "responding station".

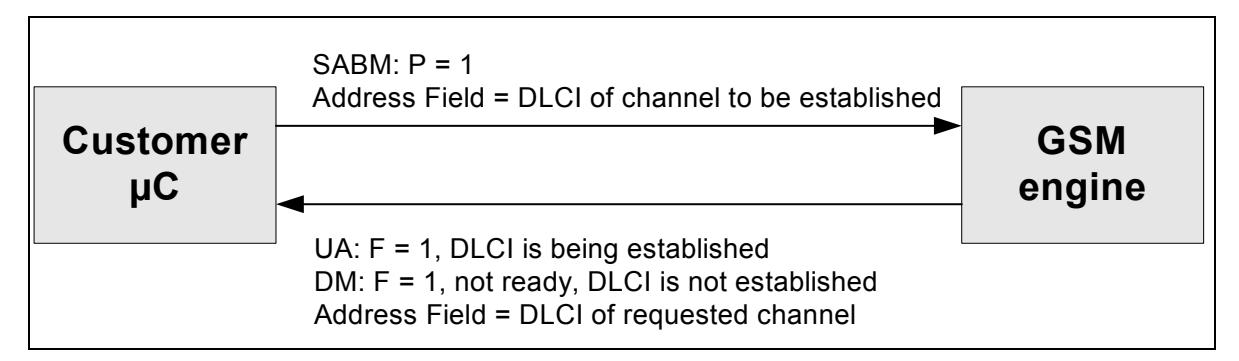

<span id="page-24-3"></span>Figure 7: DLC establishment

#### **5.1.3 Information transfer**

A response is not essential for every command  $-$  for example, an unsolicited result code does not require a response.

<span id="page-24-2"></span>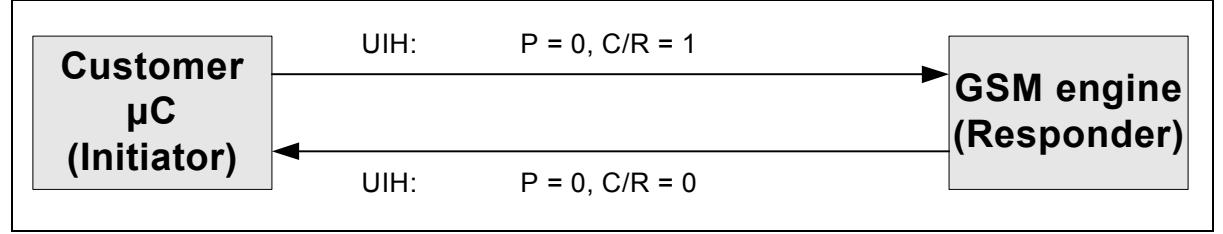

<span id="page-24-4"></span>Figure 8: Information transfer

### <span id="page-25-0"></span>**5.1.4 DLC release**

No provision is made to repeat the request if no response is received.

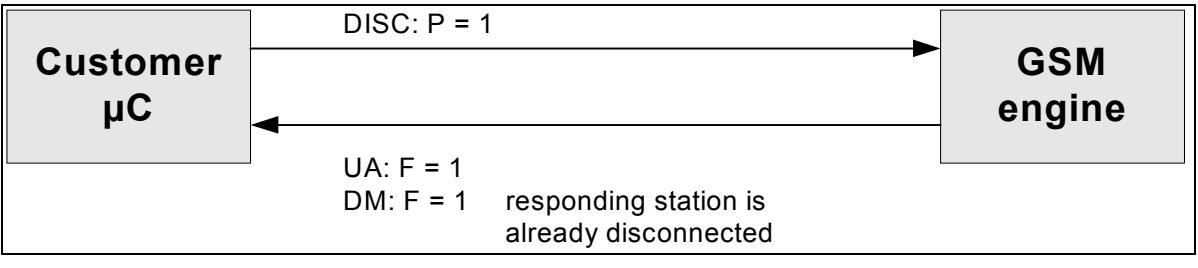

<span id="page-25-3"></span>Figure 9: DLC release

### <span id="page-25-1"></span>**5.1.5 Turn off procedure**

To switch the multiplexer off the following procedures may be used:

- -Disconnecting all DLCIs (DLCI command): The last disconnection is for DLCI =  $0$
- - Multiplexer close down command (CLD): The multiplexer controls the close down; all DLCIs are closed first and finally  $DLCI = 0$

From this moment on, both stations return to AT command mode.

#### <span id="page-25-2"></span>**5.1.6 Multiplexer control channel**

 $D<sub>LCI</sub> = 0$ 

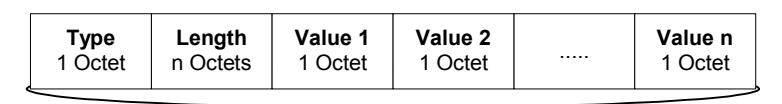

#### <span id="page-25-4"></span>Information Field

Figure 10: Multiplexer control channel

The commands are sent as information in the multiplexer control channel frame.

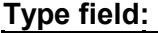

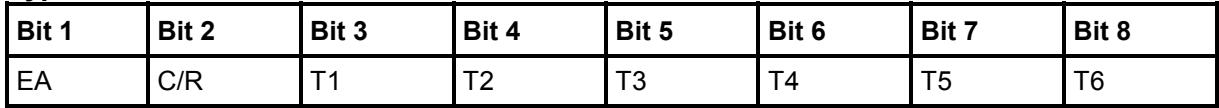

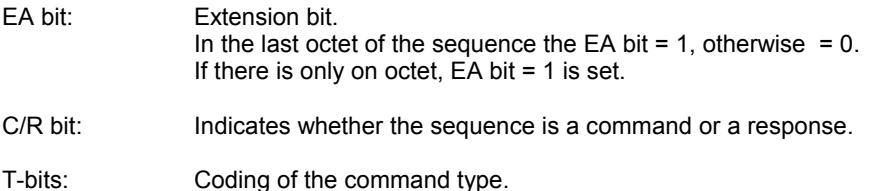

#### **Length field:**

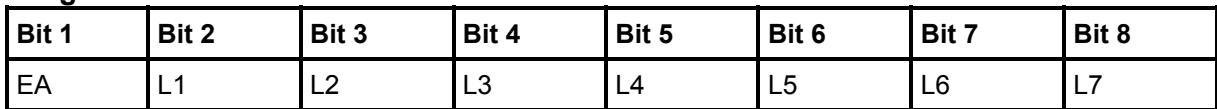

EA bit: Extension bit.

In the last octet of the sequence the EA bit = 1, otherwise =  $0$ . If there is only one octet,  $E$ A bit = 1 is set.

L-bits: Number of value octets; the following L1 is the LSB, L7 the MSB.

Multiple commands can be sent in a single frame only.

### **5.1.6.1 Multiplexer close down (CLD)**

#### **Type field:**

<span id="page-26-0"></span>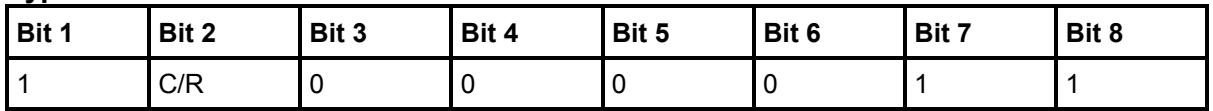

Length byte  $= 0$ , no value octet

#### **5.1.6.2 Test command (Test)**

The test command is intended to test the connection between MS and TE.

#### <span id="page-26-1"></span>**Type field:**

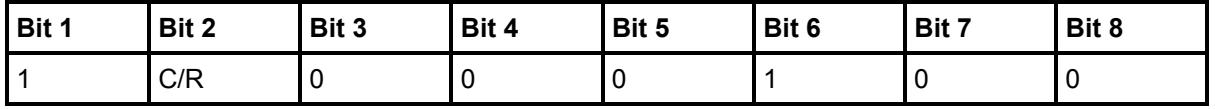

The length byte indicates the number of test bytes sent in the value bytes. The responding station should answer with exactly the same bit sequence. The test command is used for the version control. For more detailed information see Chapter 6.

### **5.1.6.3 Modem status command (MSC)**

The Modem Status Command is used for software flow control.

<span id="page-27-0"></span>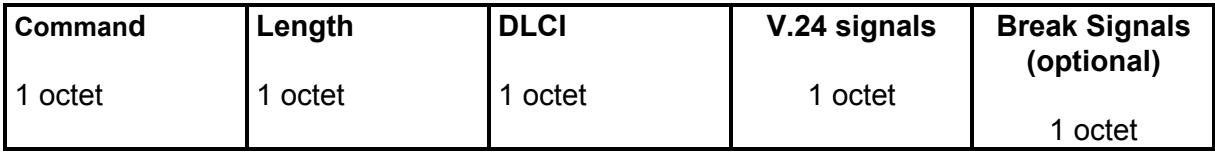

#### **Command:**

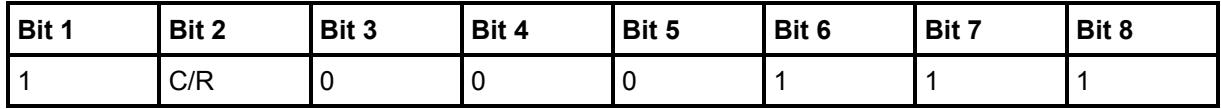

<span id="page-27-1"></span>Figure 11: Modem status command (MSC)

C/R bit: Indicates whether the sequence is a command or a response.

**Length:** Length =  $2$ , EA-Bit =  $1$ 

#### **DLCI:**

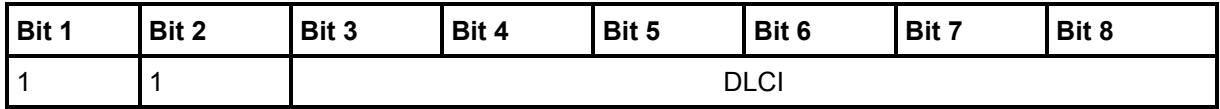

#### **V.24 signals:**

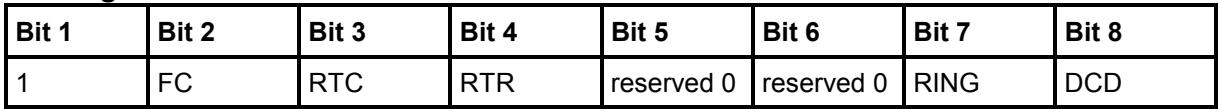

FC bit: Flow control, included in all multiplexer versions FC = 1: no frames are accepted

The following bits for V24 status lines as described in this chapter are included in multiplexer protocol version 3 only. However, if you wish to use the advantages of this version it is absolutely necessary to switch on the version 3, otherwise version 1 will be used, see Chapter 6.2.

#### Direction host application→ module (for request only) MUX V3:

RTC: mapped to DTR RTR: [mapp](#page-32-2)ed to RTS Bit 5, 6, 7, 8 are not valid.

**Direction module host application (for request only) MUX V3:** 

RTC: mapped to DSR RTR: mapped to CTS RING: mapped to RING DCD: mapped to DCD Bit 5, 6 are not valid

#### **Note:**

The mappings are valid for version 3 and an MSC request only. Descriptions of all other versions are available in Chapter 6.

The response to any MSC must be always the same data already sent.

Please keep in mind that it is impossible to remap any response bits.

Remember that the bits described above are valid in Mux version 3 only, switched on by a version control handshake (see [Ch](#page-32-0)apter 6). More detailed information on older multiplexer versions are available in Chapter 6.2.

#### **Break signal (optional):**

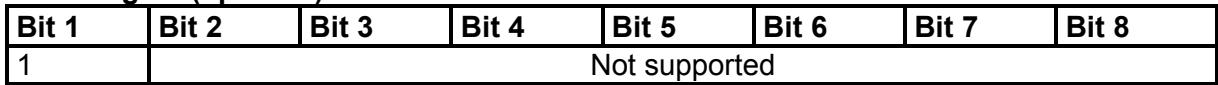

Usually the break signal octet carries information about a break condition detected from the host application in the data stream for the DLC.

#### **Note:**

This command supports no parameters. Instead we use this optional parameter to transport the escape sequence detection from the host to the module. If the customer application detects an escape sequence (usually +++), it sends this optional octet with bit 1 set to 1. The module calls its original escape sequence.

#### **5.1.6.4 Power saving control (PSC)**

The power saving control message uses the following type field octet:

<span id="page-28-0"></span>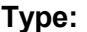

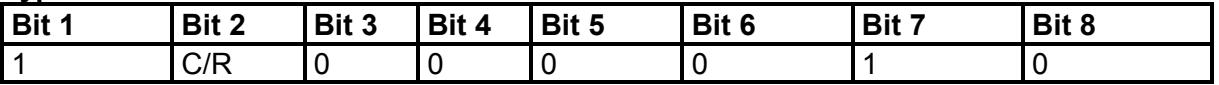

<span id="page-28-1"></span>Figure 12: Power Saving Control (PSC)

C/R bit: Indicates whether the sequence is a command or a response.

**Length:** The length byte contains the value 0 (no value octet) or 1 (one value octet).

#### **Value octet (Length=1)**

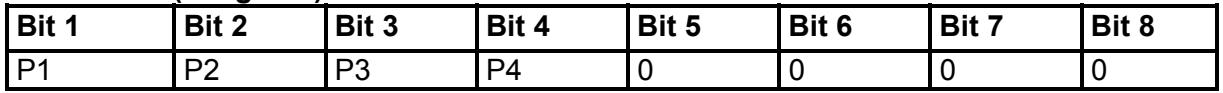

The P-bits are defining the parameter value.

#### **In commands:**

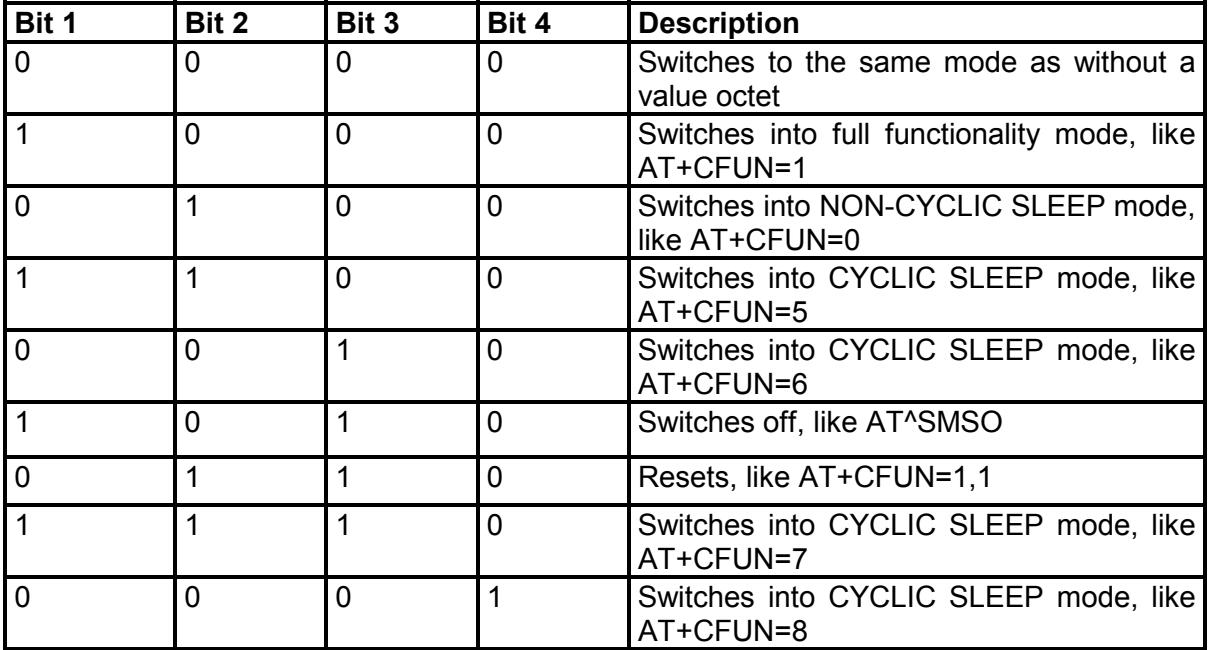

All wake up events and details of the CYCLIC and NON-CYCLIC SLEEP mode are specified in [2].

#### **In responses:**

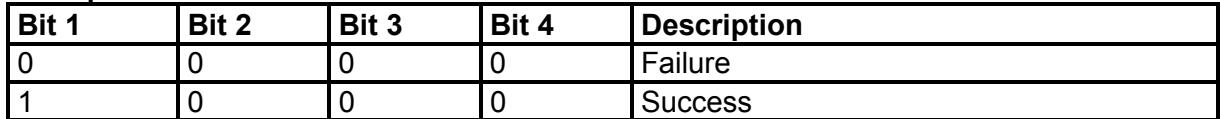

#### **No Value octet (Length=0)**

Switches into SLEEP mode, like AT+CFUN=0

#### **Note:**

According to the GSM 07.10 standard PSC supports no value octets. The optional value octet was added to increase flexibility.

Developed as a substitute to the AT+CFUN command, PSC messages are recommended to control the various SLEEP modes and to reset the mobile. Be sure not to enter any PSC messages until after all responses to AT commands have been received and, in the case of a received URC, the logical ring line has been activated for 1 second and deactivated again. Please note that the behavior of the logical ring line is identical with the behavior of the physical RING0 line described in [1].

### <span id="page-30-0"></span>**5.1.6.5 Non-supported command response (NSC)**

This response is sent whenever a command type is not supported by the receiving entity.

**Type field:** 

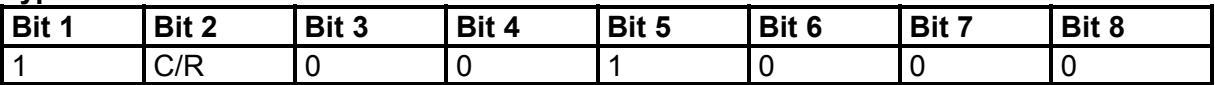

C/R bit: Indicates whether the sequence is a command or a response.

#### **Value octet:**

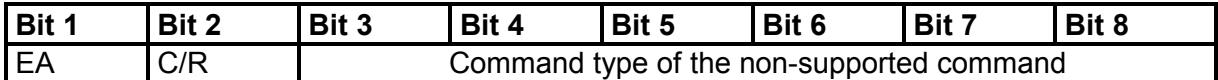

C/R bit: Returns the same value as in the received, non-supported command

Frames not recognized by the receiving entity are responded by a NSC-frame.

## **5.2 Samples of establishing logical channels**

#### <span id="page-30-1"></span>**5.2.1 Establishing logical channels without parameter negotiation**

- -Send "AT+CMUX=0"; wait for the response
- $\bullet$ Send Request SABM for DLCI = 0; wait for the response
- -Send Request SABM for all requested DLCIs; wait for the response

As a result the multiplexer is established and information / data can be transmitted  $(\Rightarrow$  ready for Information Transfer)

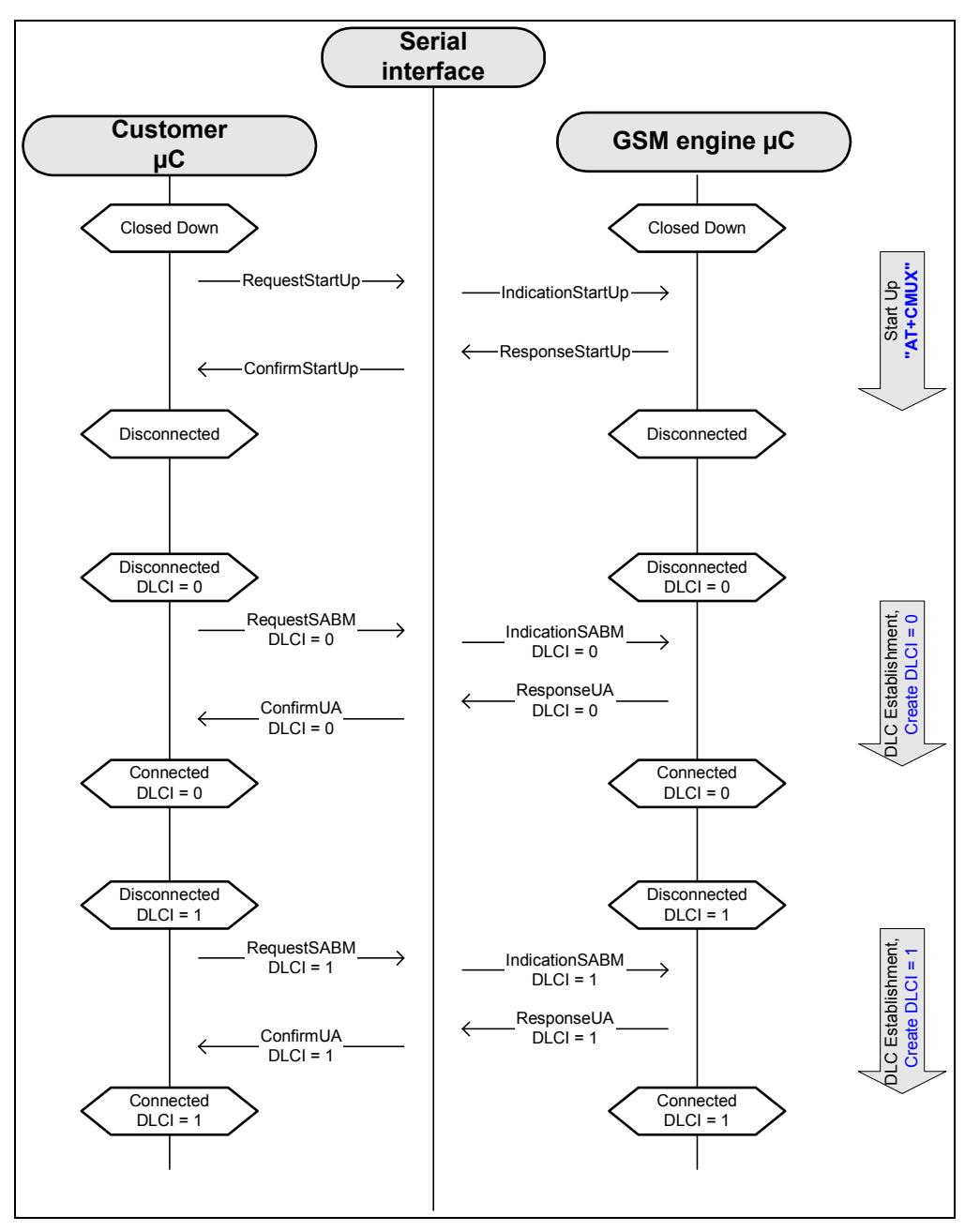

Figure 13: Establishing the multiplexer control channel and the logical channel

### **5.2.2 Closing the multiplexer protocol and returning to AT mode**

<span id="page-31-0"></span>The best and safest approach to power down the multiplexer is to issue the appropriate AT command, for details see [2]. This procedure sends a CLOSE DOWN request of the multiplexer control channel and allows the interface to return into AT command mode.

## **6 Version control**

## <span id="page-32-0"></span>**6.1 Introduction**

The multiplexer protocol offers a version control, which ensures that TE and MS side support the same state of functionality.

<span id="page-32-1"></span>If you wish to implement the multiplexer protocol yourself, keep in mind that it is absolutely necessary to implement the version check in the case, you wish to use features included in later versions. The implementation is a subset of the GSM 07.10 standards.

The version control also ensures the upward and downward compatibility of the GSM engine. When the multiplexer is started, the MS and the application negotiate which MP version to use.

## **6.2 Multiplexer protocol versions**

This chapter briefly summarizes the various existing multiplexer protocol versions.

- <span id="page-32-2"></span>1. No version check
	- No break signal is sent
- 2. First version including the version check
	- Additional features: transparent signals DTR and RTS,
	- escape sequence +++ transportable via MSC
- 3. Advanced version included in all modules mentioned in Chapter 1.1
	- All features from version 2
	- Transparent signals DSR, CTS, RING and DCD
	- Send MSC request from module to host after version c[heck](#page-6-2) on every channel to signal the initial state

The table below summarizes the differences in handling the MSC using the various multiplexer protocol versions:

#### **Modem status command (MSC):**

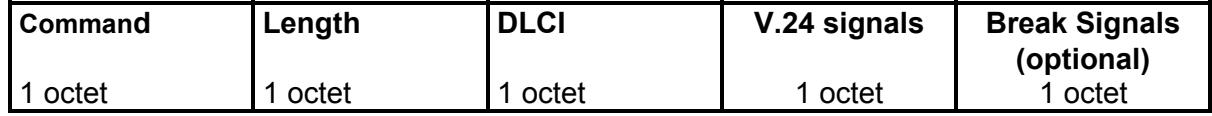

#### **Command:**

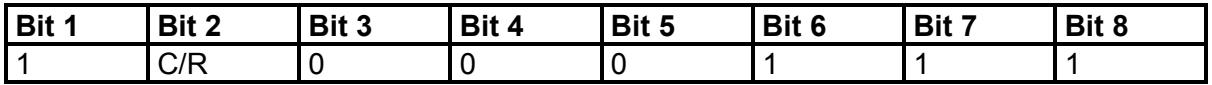

<span id="page-32-3"></span>Figure 14: MSC as used in version 3

Confidential / Released

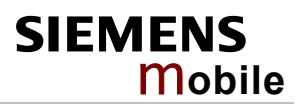

#### **V.24 signals:**

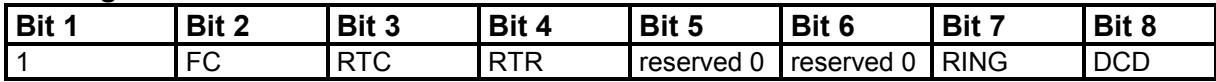

Table 6: Version differences for MSC

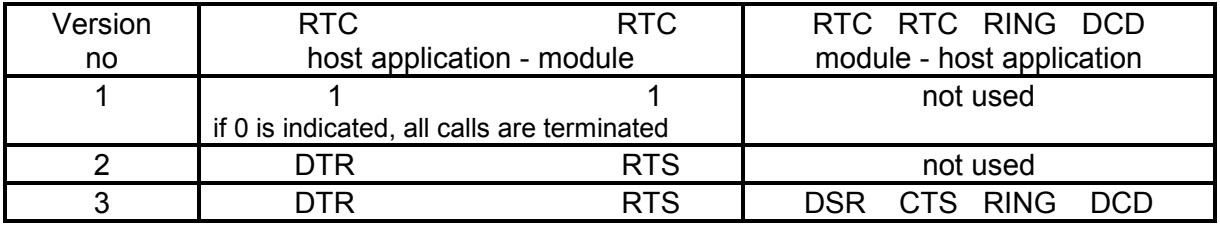

Please note that it is strongly recommended to use the latest version, switched on by version control.

Examples for handling different versions from the Mux:

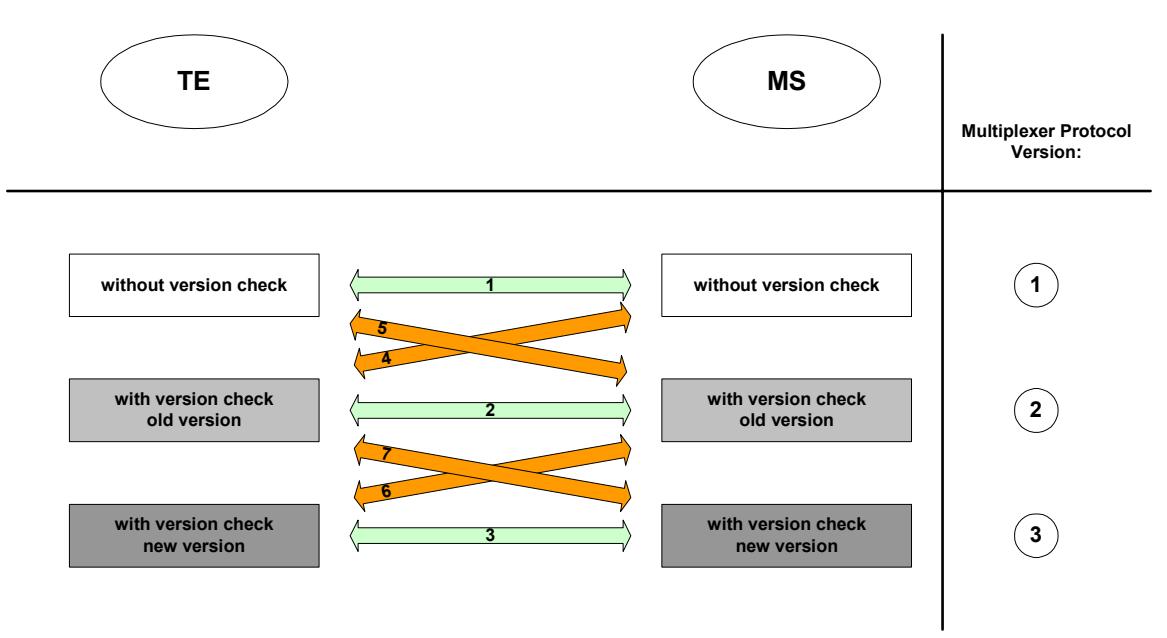

<span id="page-33-0"></span>Figure 15: Overview of combinations for version check

The TE and MS multiplexer version numbers can be traced on the serial interface. They appear as follows:

- TE version (e.g. version 1): TEMUXVERSION0001
- MS version (e.g. version 2): MSMUXVERSION0002

As already mentioned before the valid multiplexer version is negotiated during the initialization process. If TE and MS do not include the same version, the lower version will be used.

### **Example 1, 2 and 3** (see Figure 15)

This example describes the case if TE and MS support the same multiplexer version without version check.

### **Example 4 and 6**

Vice versa if the MS does not include version check the TE uses the older protocol version. This can be done in various ways:

- $\bullet$  (WinMux2k): DLLs for all versions are available and have to be chosen according to the negotiated version.
- Customer application with Siemens AG sources: The TE switches back to the older version without version check. Since all new protocol features can be used only if they are implemented on the MS side the switch back happens automatically. Please ensure that new multiplexer protocol features provided by Siemens AG should be implemented into the MS side of the customer application.
- Customer application with proprietary multiplexer implementation: See Customer application with Siemens AG sources.

### **Example 5 and 7**

In this case TE and MS do not support the same multiplexer protocol version. On TE side a version check is not included while the MS version already includes it. Due to the implemented features the older protocol version will be used automatically.

## **6.3 Implementation**

The TE initiates the version check by sending the test command message on DLCI 0 (with TEMUX\_Version).

<span id="page-34-0"></span>*As specified in the GSM recommendation 07.10 (chapter 5.4.6.3.4) the opposite entity shall respond with exactly the same value bytes.* 

The MS should reply the test command response with the same contents for the verification pattern. Hereafter the MS must send a test command message (with MSMUX\_Version) to the TE which should be responded with the same contents. After sending the response a comparison will be performed.

Please note that both sides should use the same multiplexer protocol version

### **6.3.1 Troubleshooting**

In the case the MS realizes the implemented software but the TE does not response correctly, the following errors might occur:

-'Request Test Message' is not sent from TE side:

No Version check takes place. No retransmission for 'Request Test Message' is triggered. The multiplexer is started with the lower version.

-Exesponse Test Message' is not sent from TE side:

No timer has been implemented for the non responding cases. If the response message is not received as expected, the multiplexer stays in the state DLC CONNECTEDWAIT4RESPONSE until another multiplexing related action takes place.

However it is possible to send test commands with "any contents" (with exception of test messages with the specific IEI for the Version Check) If a test command with "any contents" is sent, it has to be sent back to the originator with the same contents.

#### **6.3.2 Coding of "TestCommand" message**

The coding of the multiplexer stack version is used specifically for SIEMENS equipment and is not defined in ETSI standards. The IEI values defined for the verification pattern of the ìTestCommandî message are indicated in Table 7.

(see GSM recommendation 07.10 / Chapter 5.4.6.3.4)

Table 7: IEI coding

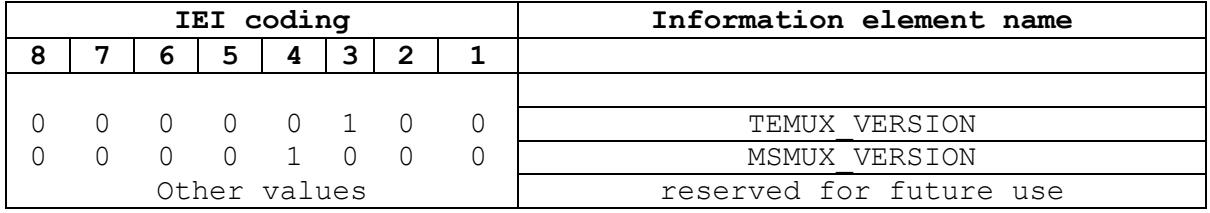

For easier analysis of multiplexer traces the message shall be sent in the following format:

- (1.) Version IEI
- (2.) TEMUXVERSION/MSMUXVERSION (send as ASCII)
- (3.) Version Number (1...999 send as ASCII)

The message part after the Version IEI is coded with ASCII characters. So it is possible to read the version information from the trace file.

The version number must have a value between 1-999.

If not all digits of the version number are used - only the used digits are coded as ASCII sign(s). Digits that are not used are sent as zero string in the test message.

## **6.3.3 Example of "TestCommand" message**

An example for coding a "TestCommand" message is illustrated in Table 8.

<span id="page-36-0"></span>

|              | IEI coding     |              |                     |              |                |                |              |                   | Information element name            |
|--------------|----------------|--------------|---------------------|--------------|----------------|----------------|--------------|-------------------|-------------------------------------|
| 8            | $\overline{7}$ | 6            | 5 <sub>1</sub>      | 4            | 3              | $\overline{2}$ | $\mathbf{1}$ | 0x                |                                     |
| 1            | $\Omega$       | $\Omega$     | $\mathbf{1}$        | $\mathbf{1}$ | 1              | 1              | $\mathbf 1$  | F9                | START Flaq                          |
| 0            | $\mathbf{0}$   | 0            | 0                   | $\circ$      | $\mathbf{0}$   | $\mathbf{1}$   | $\mathbf{1}$ | 03                | Address Field DLCI=0, C/R=0, EA=0   |
| $\mathbf{1}$ | $\mathbf{1}$   |              | $1 \quad 0 \quad 1$ |              | $\mathbf{1}$   | $\mathbf{1}$   | $\mathbf{1}$ | EF                | Control Field UIH Frame, P/F=0      |
| $\mathbf{0}$ | 0              | 0 0 1 0 1    |                     |              |                |                |              | 1 25              | Length LENGTH=18, EA=1              |
| 0            | $\circ$        |              |                     |              |                | 1 0 0 0 1      |              | $1 \overline{23}$ | Type Field TestCommand, C/R=1, EA=1 |
| 0            | $\circ$        |              |                     |              |                | 0 0 0 1 1      |              | $1 \, 21$         | Length Length=16, EA=1              |
| 0            | $\Omega$       | $\mathbf{0}$ | 0                   |              | 0 <sub>1</sub> | $\bigcirc$     | $\Omega$     | 04                | TEMUX VERSION                       |
|              |                |              |                     |              |                |                |              | 54                | T                                   |
|              |                |              |                     |              |                |                |              | 45                | $\mathbf E$                         |
|              |                |              |                     |              |                |                |              | 4D                | M                                   |
|              |                |              |                     |              |                |                |              | 55                | U                                   |
|              |                |              |                     |              |                |                |              | 58                | X                                   |
|              |                |              |                     |              |                |                |              | 56                | <b>V</b>                            |
|              |                |              |                     |              |                |                |              | 45                | E                                   |
|              |                |              |                     |              |                |                |              | 52                | $\mathbb R$                         |
|              |                |              |                     |              |                |                |              | 53                | S                                   |
|              |                |              |                     |              |                |                |              | 49                | İΙ                                  |
|              |                |              |                     |              |                |                |              | 4F                | $\circ$                             |
|              |                |              |                     |              |                |                |              | 4E                | N                                   |
|              |                |              |                     |              |                |                |              | 39                | Version number = $999$              |
|              |                |              |                     |              |                |                |              | 39                |                                     |
| 0            | $\Omega$       | $\Omega$     | 0                   | $\circ$      | $\overline{0}$ | $\overline{0}$ | 1            | 39                |                                     |
| X            |                | X X          | X                   | X            |                | X X            |              | X XX              | FCS (is calculated)                 |
| $\mathbf{1}$ | $\mathbf{0}$   | $\mathbf{0}$ | $\mathbf{1}$        | 1            | $\mathbf{1}$   | $\mathbf{1}$   | $\mathbf 1$  | F9                | END Flag                            |

Table 8: Coding of "TestCommand" (Example)